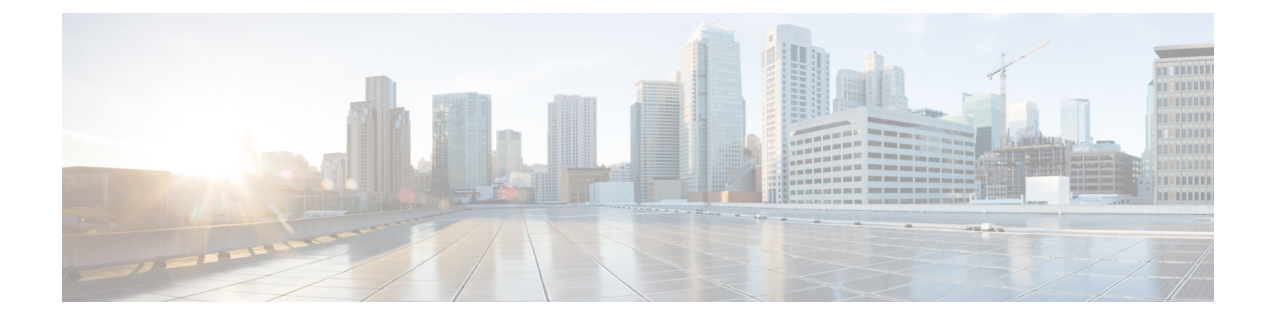

# ネットワーク タイム プロトコル

ネットワーク タイム プロトコル (NTP) は、マシンのネットワークの時刻同期を行うように 設計されたプロトコルです。NTPはUDPで稼働し、UDPはIP上で稼働します。NTPバージョ ン 3 は、RFC 1305 に記載されています。

このモジュールでは、シスコデバイスでNetwork TimeProtocolを設定する方法について説明し ます。

- ネットワー タイム プロトコルについて (1 ページ)
- ネットワーク タイム プロトコルの設定方法 (10 ページ)
- ネットワーク タイム プロトコルの設定例 (26 ページ)
- ネットワーク タイム プロトコルの関連資料 (27 ページ)
- ネットワーク タイム プロトコルの機能情報 (28 ページ)

# ネットワー タイム プロトコルについて

## 時刻サービスとカレンダーサービス

システム上の時刻データのプライマリ ソースは、ソフトウェア クロックです。このクロック はシステムが起動した瞬間から稼働して、現在の日付と時刻を追跡します。ソフトウェア ク ロックは多数のソースから設定でき、さまざまなメカニズムを介して他のシステムに現在の時 刻を配信するために使用できます。ハードウェアクロックが内蔵されたデバイスを初期化また は再起動すると、ハードウェアクロックの時刻に基づいてソフトウェアクロックが初期設定さ れます。その後、ソフトウェア クロックは次のソースによって更新できます。

- 手動設定(ハードウェア クロックを使用)
- ネットワーク タイム プロトコル(NTP)
- 簡易ネットワーク管理プロトコル(SNMP)
- Virtual Integrated Network Service (VINES) タイムサービス

ソフトウェアクロックは動的に更新できるため、ハードウェアクロックよりも正確である可能 性があります。

ソフトウェア クロックは次のサービスに時刻を提供できます。

- アクセス リスト
- ログおよびデバッグ メッセージ
- NTP
- ハードウェア クロック
- user **show** コマンド
- VINES 時刻サービス

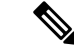

SNTP を使用してクロックを設定した場合、ソフトウェアクロックは NTP または VINES 時刻 サービスに時刻を提供できません。 (注)

ソフトウェアクロックは、グリニッジ標準時 (GMT) とも呼ばれる協定世界時 (UTC) に基づ いて内部的に時刻を追跡します。ローカル時間帯に対して時刻が正しく表示されるように、地 域の時間帯とサマータイムに関する情報を設定できます。

ソフトウェアクロックは、時刻が「正規」であるかどうか(つまり、信頼できると見なされる 時刻源によって設定されたかどうか)を追跡します。正規でない場合、時刻は表示のためだけ に使用でき、再配信されません。

## ネットワーク タイム プロトコル

ネットワーク タイム プロトコル (NTP) は、マシンのネットワークの時刻同期を行うように 設計されたプロトコルです。NTPはUDPで稼働し、UDPはIP上で稼働します。NTPバージョ ン 3 (NTPv3) は、RFC 1305 に記載されています。

NTP ネットワークは通常、タイム サーバに接続されたラジオ クロックやアトミック クロック など、正規の時刻源から時刻を取得します。NTPは、ネットワークにこの時刻を分配します。 NTP はきわめて効率的です。毎分 1 パケットだけで、2 台のマシンが相互に 1 ミリ秒以内の精 度で同期します。

NTP では、信頼できるタイム ソースから各マシンが何 NTP ホップ隔たっているかを表すため に、ストラタムという概念が使用されます。Stratum1タイムサーバーには通常、正規の時刻源 (電波時計、原子時計、Global Positioning System(GPS)時刻源など)が直接接続されていま す。Stratum 2 タイムサーバーは、Stratum 1 タイムサーバーから NTP を介して時刻を受信し、 それ以降のサーバーも続きます。

NTP は、次の 2 つの方法により、時刻が正確でない可能性があるマシンへの同期を回避しま す。NTP は、NTP と同期していないマシンとは同期しません。複数のマシンから報告された 時刻を比較し、他のマシンと時刻が大きく異なるマシンとは、そのストラタムがより低くても 同期しません。このようにして、NTPサーバのツリーは効率よく自律的に編成されています。

シスコの NTP 実装では、Stratum 1 サービスをサポートしていないため、電波時計や原子時計 に接続することはできません(ただし、いくつかの特定のプラットフォームでは、GPS時刻源 デバイスに接続できます)。ネットワークのタイムサービスは、IPインターネットで利用でき るパブリック NTP サーバーから取得することをお勧めします。

ネットワークがインターネットから分離されている場合、NTPの実装により、実際にはネット ワークが他の手段を使用して時刻を決定している場合でも、あたかも NTP 経由で同期してい るかのように動作するようにマシンを構成できます。これにより、他のマシンが NTP を介し てそのマシンと同期できるようになります。

多くの製造業者のホストシステムで、NTPソフトウェアが導入されています。また、UNIXシ ステム向けに公開されているバージョンもあります。また、このソフトウェアによりUNIX派 生サーバーは原子時計から時刻を直接取得することができ、シスコデバイスに時刻情報を伝え るようにすることもできます。

NTPを実行しているマシン間の通信(アソシエーション)は通常、静的に設定されており、各 マシンには、アソシエーションを形成する必要があるすべてのマシンの IP アドレスが通知さ れます。アソシエーションが設定されたマシンの各ペアの間で NTP メッセージを交換するこ とにより、正確な時刻管理が可能になります。

ただし、LAN 環境では、代わりに IP ブロードキャスト メッセージを使用するように NTP を 設定できます。この代替手段では、ブロードキャストメッセージを送受信するように各マシン を設定できるので、設定の複雑さが緩和されます。ただし、情報の流れが一方向のみであるた め、計時精度はわずかに低下します。

マシン上の時刻は重要な情報であるため、NTPのセキュリティ機能を使用して、不正な時刻を 誤って(または悪意を持って)設定できないように保護することを強く推奨します。アクセス リストベースの制約方式と、暗号化認証メカニズムの2つのセキュリティメカニズムが使用で きます。

複数の時刻源(VINES、ハードウェア クロック、手動による設定)がある場合、NTP は常に より信頼できる時刻源とされます。NTP の時刻は、他の方法による時刻に優先します。

NTP サービスは、デフォルトではすべてのインターフェイスで無効になっています。

NTP の詳細については、次の項を参照してください。

### ポーリング ベースの **NTP** アソシエーション

NTP を実行しているネットワーキング デバイスは、時刻を基準時刻源と同期する際にさまざ まなアソシエーションモードで動作するように設定できます。ネットワーキングデバイスは、 2つの方法でネットワーク上の時刻情報を取得できます。それらは、ホストサービスのポーリ ングと NTP ブロードキャストのリスニングです。ここでは、ポーリングベースのアソシエー ション モードを中心に説明します。ブロードキャスト ベースの NTP アソシエーションの詳細 については、「ブロードキャスト ベースの NTP アソシエーション」を参照してください。

最も一般的に使用される 2 つのポーリングベースのアソシエーション モードは次のとおりで す。

- クライアント モード
- 対称アクティブ モード

クライアント モードと対称アクティブ モードは、高レベルの時刻の精度と信頼性を提供する ために NTP が必要になる場合に使用します。

クライアント モードで動作しているネットワーキング デバイスは、自身に割り当てられてい る時刻提供ホストをポーリングして現在の時刻を取得します。次に、ネットワーキングデバイ スは、ポーリングされたすべてのタイムサーバーから、同期に使用するホストを選択します。 この場合は、確立された関係がクライアントホスト関係なので、ホストがローカルクライアン トデバイスから送信された時刻情報をキャプチャしたり使用したりすることはありません。こ のモードが最も適しているのは、他のローカルクライアントにどのような形式の時刻同期も提 供する必要のない、ファイルサーバーおよびワークステーションのクライアントです。ネット ワーキングデバイスを同期させるタイムサーバーを個別に指定し、クライアントモードで動作 するようにネットワーキングデバイスを設定するには、**ntp server** コマンドを使用します。

対称アクティブ モードで動作しているネットワーキング デバイスは、自身に割り当てられて いる時刻提供ホストをポーリングして現在の時刻を取得し、そのホストによるポーリングに応 答します。これはピアツーピアの関係なので、ホストは、通信相手のローカルネットワーキン グ デバイスの時刻関連情報も保持します。このモードは、さまざまなネットワーク パスを経 由で多数の冗長サーバーが相互接続されている場合に使用します。インターネット上のほとん どの Stratum 1 および Stratum 2 サーバーは、この形式のネットワーク設定を採用しています。 ネットワーキングデバイスを同期させる時刻提供ホストを個別に指定し、対称アクティブモー ドで動作するようにネットワーキングデバイスを設定するには、**ntp peer** コマンドを使用しま す。

各ネットワーキング デバイスの設定モードを決定する際には、タイムキーピング デバイスと してのそのデバイスの役割(サーバーかクライアントか)と、そのデバイスが Stratum 1 タイ ムキーピング サーバーにどれだけ近いかを主に考慮してください。

ネットワーキング デバイスは、クライアント モードでクライアントまたはホストとして動作 する場合、または対称アクティブ モードでピアとして動作する場合にポーリングに関与しま す。通常、ポーリングによってメモリおよび CPU リソース (帯域幅など)に自荷が生じるこ とはありませんが、システム上で進行または同時実行しているポーリングの数がきわめて多い 場合には、システムの性能に深刻な影響があったり、特定のネットワークの性能が低下したり する可能性があります。過剰な数のポーリングがネットワーク上で進行することを防止するに は、直接的なピアツーピアアソシエーションまたはクライアントからサーバーへのアソシエー ションを制限する必要があります。代わりに、局所的なネットワーク内に NTP ブロードキャ ストを使用して時刻情報を伝播することを検討します。

### ブロードキャスト ベースの **NTP** アソシエーション

ブロードキャストベースの NTP アソシエーションは、時刻の精度および信頼性要件が適度で あり、ネットワークが局所的であり、クライアント数が20を超える場合に使用します。また、 帯域幅、システム メモリ、または CPU リソースが制限されているネットワークにおいても、 ブロードキャストベースの NTP アソシエーションの使用をお勧めします。

ブロードキャスト クライアント モードで動作しているネットワーキング デバイスはポーリン グに関与しません。代わりに、ブロードキャスト タイム サーバーによって転送される NTP ブ ロードキャスト パケットを待ち受けます。その結果、時刻情報の流れが一方向に限られるた め、時刻の精度がわずかに低下する可能性があります。

ネットワークを通じて伝播される NTP ブロードキャスト パケットをリッスンするようにネッ トワーキング デバイスを設定するには、**ntpbroadcast client** コマンドを使用します。ブロード キャスト クライアント モードが動作するためには、ブロードキャスト サーバーとそのクライ アントが同じサブネット上に存在する必要があります。**ntpbroadcast**コマンドを使用して、特 定のデバイスのインターフェイスで NTP ブロードキャストケットを送信するタイムサーバー を有効にする必要があります。

### **NTP** アクセス グループ

アクセスリストベースの制限スキームを使用すると、ネットワーク全体、ネットワーク内のサ ブネット、またはサブネット内のホストに対し、特定のアクセス権限を許可または拒否できま す。NTPアクセスグループを設定するには、グローバルコンフィギュレーションモードで**ntp access-group** コマンドを使用します。

アクセスグループのオプションは、次の順序で制限の緩いものから厳しいものへとスキャンさ れます。

- **1. ipv4**:IPv4 アクセスリストを設定します。
- **2. ipv6**:IPv6 アクセスリストを設定します。
- **3. peer**:時刻要求とNTP制御クエリを許可し、システムがアクセスリストの基準を満たすア ドレスを持つ別のシステムに同期することを許可します。
- **4. serve**:時刻要求と NTP 制御クエリーを許可しますが、システムがアクセスリストの基準 を満たすアドレスを持つ別のシステムに同期することは許可しません。
- **5. serve-only**:アクセスリストの条件を満たすアドレスを持つシステムからの時刻要求のみを 許可します。
- **6. query-only**:アクセスリストの基準を満たすアドレスを持つ別のシステムからの NTP 制御 クエリーのみを許可します。

送信元 IP アドレスが複数のアクセス タイプのアクセス リストに一致する場合は、最初のアク セス タイプのアクセスが認可されます。アクセス グループが指定されていない場合は、すべ てのシステムへのアクセスがすべてのアクセスタイプに対して認可されます。アクセスグルー プが指定されている場合は、指定されたアクセス タイプに対してのみアクセスが認可されま す。

NTP 制御クエリーの詳細については、RFC 1305 (NTP バージョン 3) を参照してください。

信頼できる形式のアクセス コントロールが必要な場合は、暗号化された NTP 認証方式を使用 する必要があります。IP アドレスに基づくアクセス リスト ベースの制約方式とは異なり、暗 号化認証方式では、認証キーと認証プロセスを使用して、ローカルネットワーク上の指定され たピアまたはサーバーによって送信された NTP 同期パケットが信頼できると見なされるかど うかを、一緒に伝送された時刻情報を受け入れる前に判断します。

認証プロセスは、NTP パケットが作成されるとすぐに開始されます。暗号チェックサム キー は、Message-Digest Algorithm 5(MD5)を使用して生成され、受信側クライアントに送信され る NTP 同期パケットに埋め込まれます。パケットがクライアントによって受信されると、暗 号チェックサムキーが復号され、信頼できるキーのリストに対してチェックされます。一致す る認証キーがパケットに含まれる場合、受信側クライアントは、パケットに含まれるタイムス タンプ情報を受け入れます。一致するオーセンティケータ キーが含まれていない NTP 同期パ ケットは無視されます。

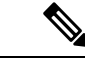

信頼できるキーを多数設定する必要がある大規模なネットワークでは、信頼できるキーの範囲 設定機能を使用して複数のキーを同時に有効にすることができます。 (注)

NTP 認証で使用される暗号化および復号化プロセスでは、CPU に非常に大きな負荷がかかる 場合があり、ネットワーク内で伝播される時刻の精度が大きく低下する可能性があることに注 意してください。より包括的なアクセス コントロール モデルを使用できるネットワーク構成 の場合は、アクセス リスト ベースのコントロール方式を使用することを検討してください。

NTP認証が適切に設定されると、ネットワーキングデバイスは、信頼できる時刻源と同期し、 信頼できる時刻源だけに同期を提供します。

### 特定のインターフェイス上の **NTP** サービス

Network Time Protocol(NTP)サービスは、デフォルトではすべてのインターフェイスで無効 になっています。なんらかの NTP コマンドを入力すると、NTP がグローバルに有効になりま す。特定のインターフェイスを通じて特定のNTPパケットを受信しないように設定するには、 インターフェイス コンフィギュレーション モードで **ntp disable** コマンドを使用します。

### **NTP** パケットの送信元 **IP** アドレス

システムが NTP パケットを送信すると、通常、送信元 IP アドレスは、その NTP パケットの送 信元であるインターフェイスのアドレスに設定されます。IP 送信元アドレスの取得元のイン ターフェイスを設定するには、グローバルコンフィギュレーションモードで**ntpsource** *interface* コマンドを使用します。

このインターフェイスは、すべての宛先に送信されるすべてのパケットの送信元アドレスに使 用されます。特定のアソシエーションに送信元アドレスを使用する場合は、**ntp peer** コマンド または **ntp server** コマンドで **source** キーワードを使用します。

### 正規の **NTP** サーバとしてのシステム

システムを正規の NTP サーバーにする場合は、グローバル コンフィギュレーション モードで **ntp** コマンドを使用します。これは、システムが外部の時刻源と同期されていない場合でも同 じです。

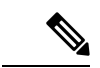

**ntp primary** コマンドの使用には注意が必要です。このコマンドを使用すると、有効な時刻源 が容易に上書きされてしまいます。低いストラタム番号を設定する際には、特に注意が必要で す。**ntp primary** コマンドを使用して同じネットワーク内の複数のマシンを設定した場合は、 それらのマシンの時刻が一致していないと、時刻管理が不安定になることがあります。 (注)

### 孤立モード

NTP サブネットは、ローカル基準クロックまたはインターネット クロック サーバーから分離 されることがあります。この分離期間中、サブネットサーバーとクライアントは共通のタイム スケールに同期されます。ローカルクロックドライバは、UTCソースをシミュレートして、共 通のタイムスケールを提供します。ドライバに直接または間接的に接続されたサーバーは、サ ブネット内の他のホストを同期します。

ローカルクロックドライバを使用すると、サブネットの回復不能な障害が発生する可能性があ り、複数のサーバーを使用して冗長性を維持することは現実的ではありません。このような欠 点のない孤立モード機能により、ローカルクロックドライバが不要になります。孤立モード機 能は、複数のサーバーを備えた単一のシミュレートされた UTC ソースと、サーバーが障害か ら回復する際のシームレスな切り替えメカニズムを提供します。

プライベートネットワークでは、通常、最下位のストラタムで動作する1つまたは複数のコア サーバーが含まれます。これらの各サーバーは、対称モードまたはブロードキャストモードを 使用する他のサーバーのバックアップとして設定する必要があります。1 つのコアサーバーが UTCソースに到達した場合でも、サブネット全体がシミュレートしているサーバーに同期され ます。どのサーバーも UTC ソースに到達しない場合、いずれかのサーバー(孤立した親と呼 ばれる)が UTC ソースをシミュレートし、サブネット内の他のすべてのホスト(孤立した子 と呼ばれる)のシミュレートされた UTC ソースとして機能できます。

**ntporphan***stratum*コマンドを使用して、孤立モードのホストを有効にします。ここで、*stratum* は、16 未満で、設定されたインターネット タイム サーバーに出現するどのストラタム値より も大きいストラタム値です。ただし、孤立した子に依存するすべてのサブネットホストのスト ラタム値が16未満になるように、十分なストラタムを指定する必要があります。他のサーバー または基準クロックのアソシエーションが設定されていない場合は、孤立ストラタム値を1に 設定する必要があります。

ソースのないストラタム 1 で動作している孤立した親には、参照 ID LOOP が表示されます。 ストラタム 1 で動作していない孤立した親は、UNIX ループバックアドレス 127.0.0.1 を表示し ます。通常の NTP クライアントは遅延と分散に基づく選択メトリックを使用しますが、孤立 した子はサブネット内の各コアサーバーの IP アドレスから計算されたメトリックを使用しま す。各孤立した子は、最小のメトリックを持つ孤立した親をルートサーバーとして選択しま す。

すべてのソースを失ったサーバーは、ローカルクロックドライバを他のサーバーと継続的に同 期させ、サーバーをバックアップします。コアサーバーと孤立した子でのみ孤立モードを有効 にします。

次の図に、孤立モードのセットアップ方法とピアネットワーク設定を示します。この場合、2 台のプライマリまたはセカンダリ (ストラタム2) サーバーが基準クロックまたはパブリック インターネット プライマリ サーバーで設定され、それぞれが対称モードを使用します。

#### 図 **<sup>1</sup> :** 孤立モードの設定

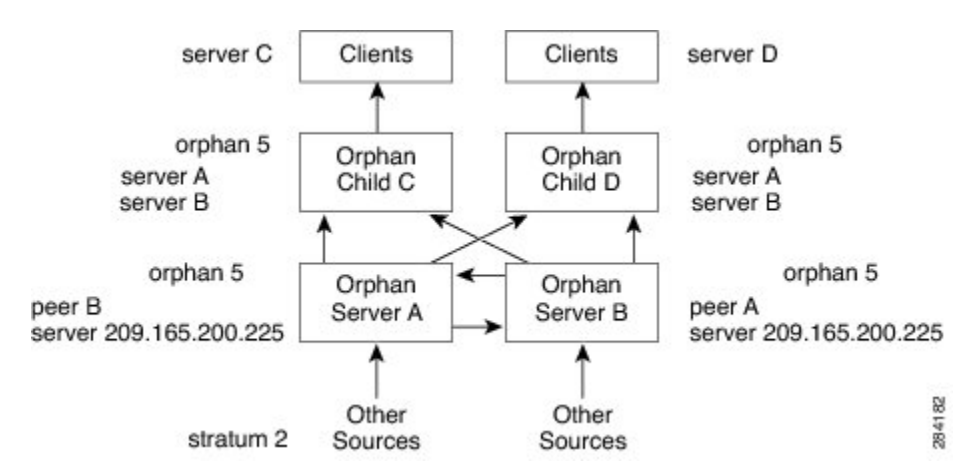

### 孤立モードの前提条件

孤立モードをスムーズに機能させるには、同じストラタムで動作するように、使用可能なソー スを使用して各コアサーバーを設定する必要があります。すべてのコアサーバーと孤立した子 で **ntp orphan** コマンドを設定します。すべてのルートサーバーで孤立した子を設定します。

### **Simple Network Time Protocol**

簡易ネットワーク タイム プロトコル(SNTP)とは、クライアント専用バージョンの簡易版 NTP です。SNTP は、NTP サーバから時刻を受信できるだけで、時刻サービスを他のシステム に提供できません。

通常、SNTP は 100 ミリ秒以内の精度で時刻を提供しますが、NTP のような複雑なフィルタリ ングや統計メカニズムは提供しません。また、拡張アクセスリストを設定することによってあ る程度の保護を提供できますが、トラフィックを認証できません。SNTPクライアントは、NTP クライアントよりも予期しない動作をするサーバーに対して脆弱であるため、強力な認証が必 要ない状況でのみ使用する必要があります。

SNTP は、設定済みのサーバーからパケットを要求して受け入れるように設定するか、任意の 送信元から NTP ブロードキャスト パケットを受け入れるように設定できます。複数の送信元 が NTP パケットを送信している場合、最適な層にあるサーバーが選択されます(階層の説明 については、3 ページの「*Network Time Protocol*」セクションを参照してください)。複数の サーバーのストラタムが同じだった場合は、ブロードキャスト サーバーよりも設定済みサー バーが優先されます。これらの両方を満たすサーバーが複数ある場合は、時刻パケットを最初 に送信したサーバーが選択されます。SNTP が新しいサーバを選択するのは、現在選択してい るサーバからのパケットの受信を停止している場合、または(上記の基準に従って)より適切 なサーバが検出された場合だけです。

### **VINES** 時刻サービス

Banyan VINES を設定すると、時刻サービスを使用できます。このプロトコルは、VINES の標 準部分です。シスコの実装では、2つの方法でVINES時刻サービスを使用できます。最初の方 法では、他の時刻源から時刻を認識すると、システムは VINES タイム サーバとして動作し、 VINESを実行している他のマシンに時刻を提供できます。2番目の方法では、他の形式の時刻 サービスを使用できない場合に、システムは VINES 時刻サービスを使用してソフトウェア ク ロックを設定できます。

すべてのリリースで、Banyan VINE および Xerox Network Systems (XNS) のサポートが利用で きるわけではありません。 (注)

## ハードウェア クロック

一部のデバイスは、システムの再起動から電源停止に至る日付および時刻を追跡するバッテリ 駆動式のハードウェアクロックを内蔵しています。システムの再起動時には、ハードウェアク ロックを常に使用してソフトウェア クロックが初期化されます。

- (注)
- CLI コマンド構文においては、ハードウェアクロックは「システムカレンダー」と呼ばれま す。

他の時刻源を使用できない場合、ハードウェアクロックは正規の時刻源と見なされ、NTPを通 じて再配信されます。NTP が実行されている場合、ハードウェアクロックは NTP から定期的 に更新され、ハードウェアクロックが実行されたままになっている場合に一定のレートで一貫 した時間の増加または損失である固有のドリフトを補正できます。

任意のデバイスのハードウェアクロック(システムカレンダー)がソフトウェアクロックから 定期的に更新されるように設定できます。この設定は、NTPを使用するすべてのデバイスに推 奨される方法です。それは、ハードウェアクロックの時刻設定は時間とともにわずかにドリフ トする可能性があり、(NTPを使用して設定する)ソフトウェアクロックの時刻と日付の方が ハードウェアクロックよりも正確であるためです。

ルーティングデバイスが NTP 経由で外部の時刻源と同期されている場合に、ハードウェアク ロックを NTP 時刻に同期させるときは、グローバル コンフィギュレーション モードで次の **ntp update-calendar** コマンドを使用します。

## 時間範囲

シスコソフトウェアでは、時刻に基づいて機能を実装できます。**time-range** グローバル コン フィギュレーション コマンドを使用して、特定の日/曜日の時間を定義します。この時間を関 数から参照することにより、関数そのものに時間的制約を設定することができます。

リリースによっては、時間範囲を使用できる機能は、IP および Internetwork Packet Exchange (IPX)拡張アクセスリストだけです。時間範囲を使用すると、ネットワーク管理者はアクセ ス リストで permit 文または deny 文がいつ有効になるかを定義できます。この機能が導入され るまで、アクセスリストの文は、いったん適用すると常に有効になったままでした。時間範囲 は、名前付きアクセス リストと番号付きアクセス リストの両方から参照できます。

時間帯はシステムのソフトウェアクロックに基づきます。時間範囲機能が意図したとおりに機 能するためには、信頼できるクロック ソースが必要になります。NTP を使用してシステムの ソフトウェアクロックを同期させることを推奨します。 (注)

時間範囲の利点は次のとおりです。

- ネットワーク管理者は、リソースへのユーザーアクセスの許可または拒否の制御をより強 化できます。これらのリソースとして、アプリケーション(IPアドレス/マスクペアとポー ト番号によって特定されます)、ポリシールーティング、またはオンデマンドリンク(ダ イヤラへの関連トラフィックとして認識されます)があります。
- ネットワーク管理者は、次の内容を含む時間ベースのセキュリティポリシーを設定できま す。
	- CiscoFirewallフィーチャセットまたはアクセスリストを使用する境界セキュリティな どがあります。
	- シスコ暗号化テクノロジーまたは IP セキュリティによるデータの機密性。
- ポリシーベース ルーティングおよび キューイング機能が拡張されています。
- プロバイダーのアクセスレートが時間帯によって異なる場合、トラフィックを自動的かつ コスト効率よく再ルーティングできます。
- サービスプロバイダーは、特定の時間にネゴシエートされる Quality of Service (QoS) サー ビスレベル契約(SLA)をサポートするために専用アクセスレート(CAR)を動的に変更 できます。

ネットワーク管理者は、ロギング メッセージを制御できます。アクセス リスト エントリは、 一日の特定の時間帯にトラフィックをロギングすることはできますが、常にロギングすること はできません。したがって、管理者は、ピーク時に生成される多数のログを分析することな く、アクセスを拒否できます。

# ネットワーク タイム プロトコルの設定方法

## **NTP** の設定

### ネットワーク タイム プロトコルに関する制約事項

Network Time Protocol (NTP) パッケージには、認証されていないリモート攻撃者がサービス 妨害(DoS)状態を発生させる可能性がある脆弱性が含まれています。NTPバージョン4.2.4p7 以前は脆弱です。

この脆弱性は、特定の不正メッセージの処理におけるエラーによるものです。認証されていな いリモート攻撃者は、スプーフィングされた送信元 IP アドレスを使用して、悪意ある NTP パ

ケットを脆弱なホストに送信する可能性があります。このパケットを処理するホストは、送信 者に応答パケットを返信します。この処理により、2 つのホスト間でメッセージのループが開 始される可能性があります。その結果、両方のホストは、過剰な CPU リソースを消費し、ロ グファイルへのメッセージの書き込みにディスクスペースを使い切り、ネットワーク帯域幅を 消費します。これにより、影響を受けたホスト上で DoS 状態が発生する可能性があります。

詳細については、Web ページ「 [Network](http://tools.cisco.com/security/center/viewAlert.x?alertId=19540) Time Protocol Package Remote Message Loop Denial of Service [Vulnerability](http://tools.cisco.com/security/center/viewAlert.x?alertId=19540)」を参照してください。

NTPv4をサポートしているCiscoソフトウェアリリースは影響を受けません。この問題は、そ の他すべての Cisco ソフトウェア バージョンに影響を及ぼします。

デバイスがNTPを使用するように設定されているかどうかを表示するには、**showrunning-config** | **include ntp** コマンドを使用します。出力に次のいずれかのコマンドが返された場合、そのデ バイスは DoS 攻撃に対して脆弱です。

- **ntp broadcast client**
- **ntp primary**
- **ntp multicast client**
- **ntp peer**
- **ntp server**

Cisco ソフトウェア リリースの詳細については、『White Paper: Cisco IOS and NX-OS [Software](http://www.cisco.com/warp/public/620/1.html) [Reference](http://www.cisco.com/warp/public/620/1.html) Guide』を参照してください。

デバイスで NTP を無効にする以外にこの脆弱性に対する回避策はありません。この脆弱性を 悪用できるのは、デバイス上の設定済み IP アドレスに宛てられたパケットだけです。中継ト ラフィックは、この脆弱性を悪用しません。

リリースによっては NTP モード 7 パケットが処理され、NTP のデバッグが有効になっている 場合は「NTP: Receive: dropping message: Received NTP private mode 7 packet」というメッセージ が表示されることがあります。**ntpallow modeprivate** コマンドを設定し、NTP モード 7 パケッ トを処理します。このコマンドは、デフォルトで無効になっています。

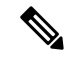

(注) NTP ピア認証は回避策ではなく、脆弱な設定です。

NTP サービスは、デフォルトではすべてのインターフェイスで無効になっています。

NTP を実行しているネットワーキング デバイスは、時刻を基準時刻源と同期する際にさまざ まなアソシエーションモードで動作するように設定できます。ネットワーキングデバイスは、 2つの方法でネットワーク上の時刻情報を取得できます。それらは、ホストサービスのポーリ ングと NTP ブロードキャストのリスニングです。

Line Aux 0 オプションはデフォルトで無効になっています。

Cisco IOS XE で同じ NTP サーバーの IP アドレスと FQDN の両方を設定すると、FQDN が同じ IP アドレスに解決された後、FQDN 設定のみが **show running-config** コマンド出力に表示され ます。

## ポーリング ベースの **NTP** アソシエーションの設定

### 手順の概要

- **1. enable**
- **2. configure terminal**
- **3. ntp peer** *ip-address* [**normal-sync**] [**version** *number*] [**key** *key-id*] [**prefer**]
- **4. ntp server** *ip-address* [**version** *number*] [**key** *key-id*] [**prefer**]
- **5. end**

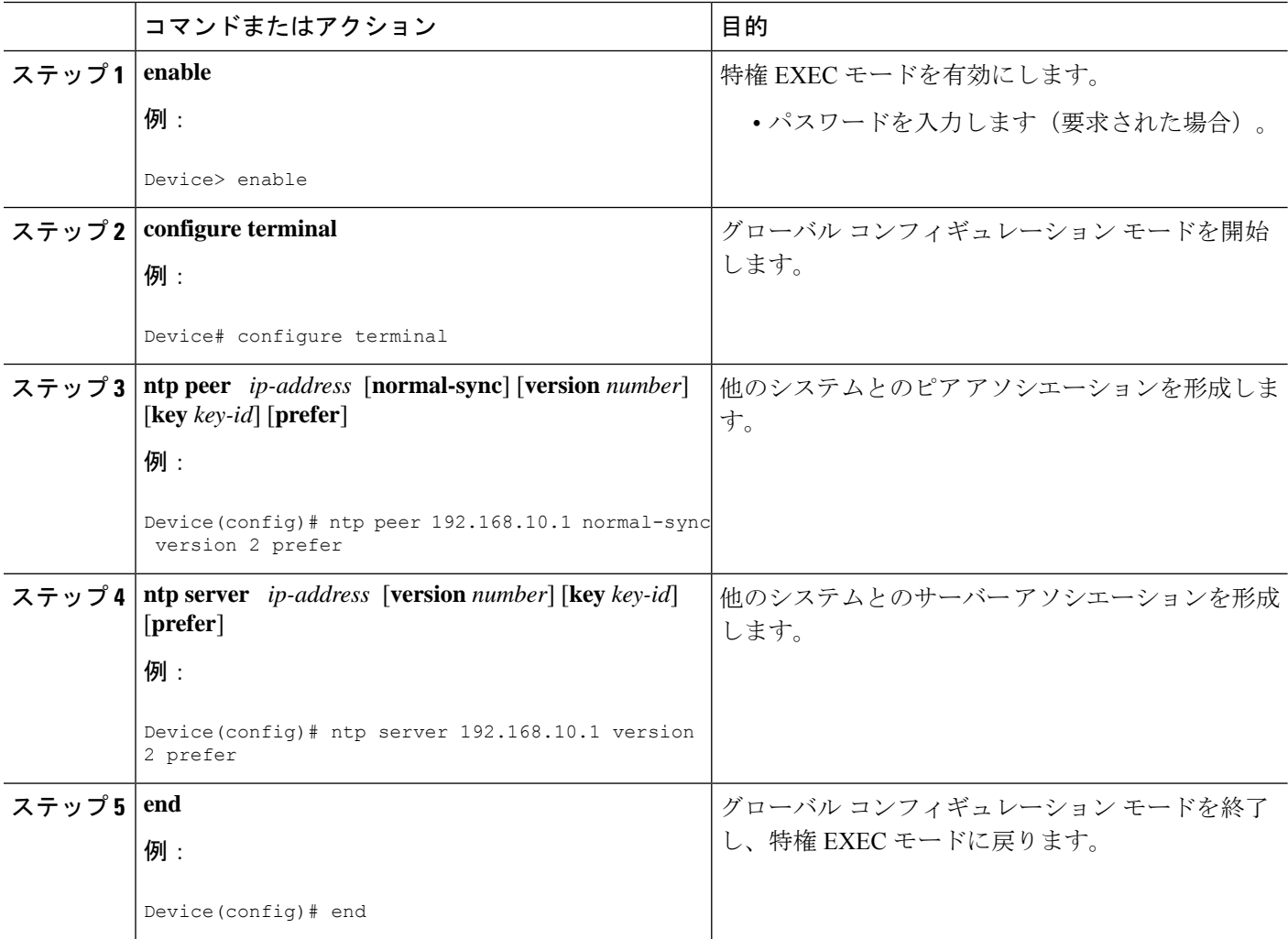

## ブロードキャスト ベースの **NTP** アソシエーションの設定

### 手順の概要

- **1. enable**
- **2. configure terminal**
- **3. interface** *type number*
- **4. ntp broadcast version** *number*
- **5. ntp broadcast client**
- **6. ntp broadcastdelay** *microseconds*
- **7. end**

### 手順の詳細

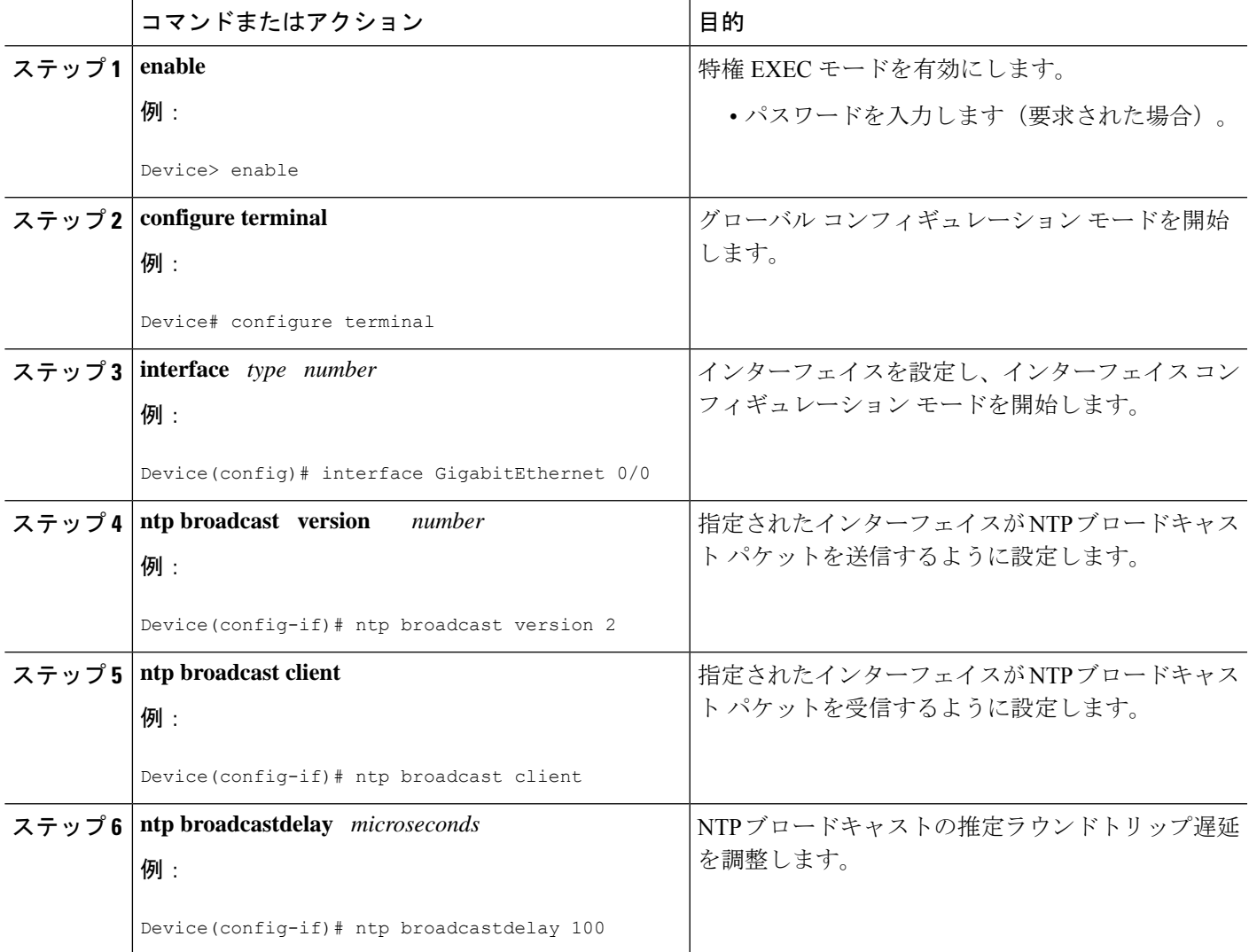

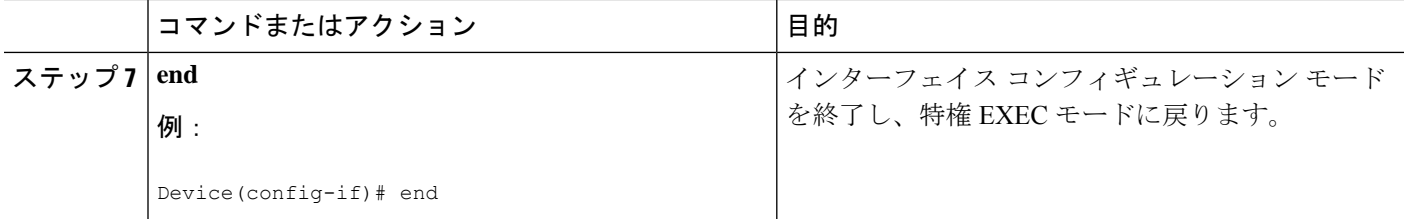

## **NTP** 認証の設定

### 手順の概要

- **1. enable**
- **2. configure terminal**
- **3. ntp authenticate**
- **4. ntp authentication-key** *number* **md5** *key*
- **5. ntp authentication-key** *number* **md5** *key*
- **6. ntp authentication-key** *number* **md5** *key*
- **7. ntp trusted-key** *key-number* [**-** *end-key*]
- **8. ntp server** *ip-address* **key** *key-id*
- **9. end**

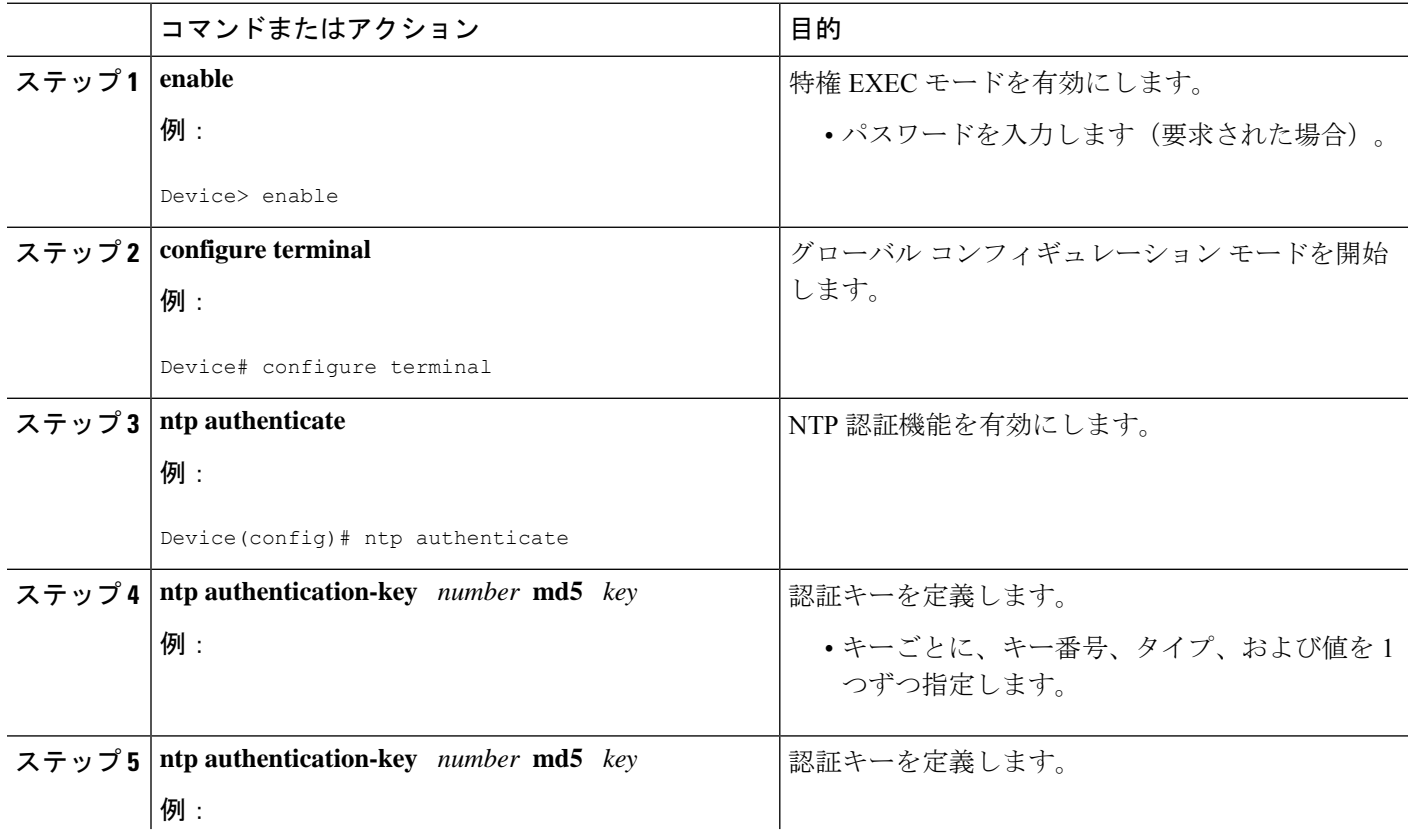

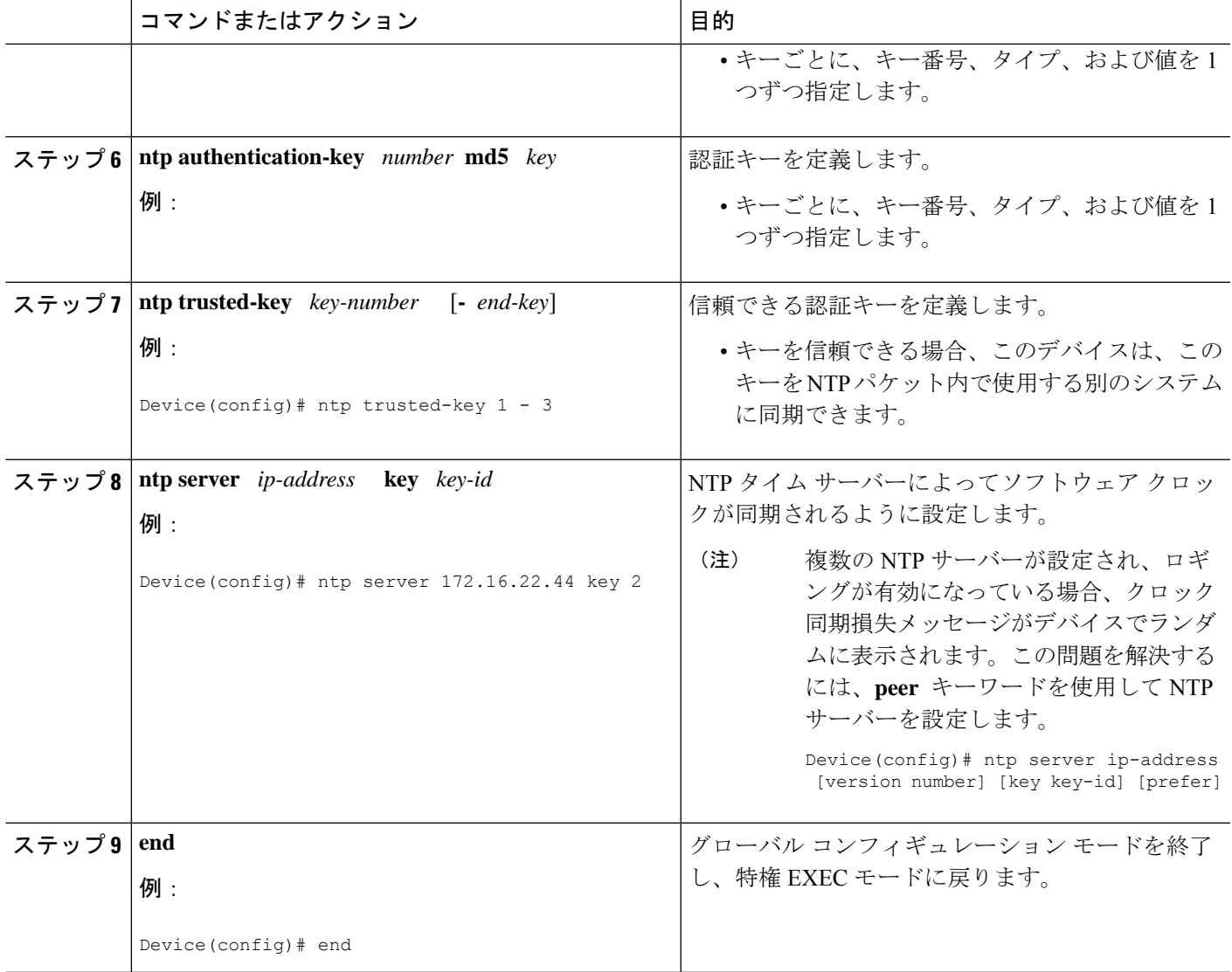

### 外部基準クロックの設定

### 手順の概要

- **1. enable**
- **2. configure terminal**
- **3. line aux** *line-number*
- **4. end**
- **5. show ntp associations**
- **6. show ntp status**
- **7. debug ntp refclock**

### 手順の詳細

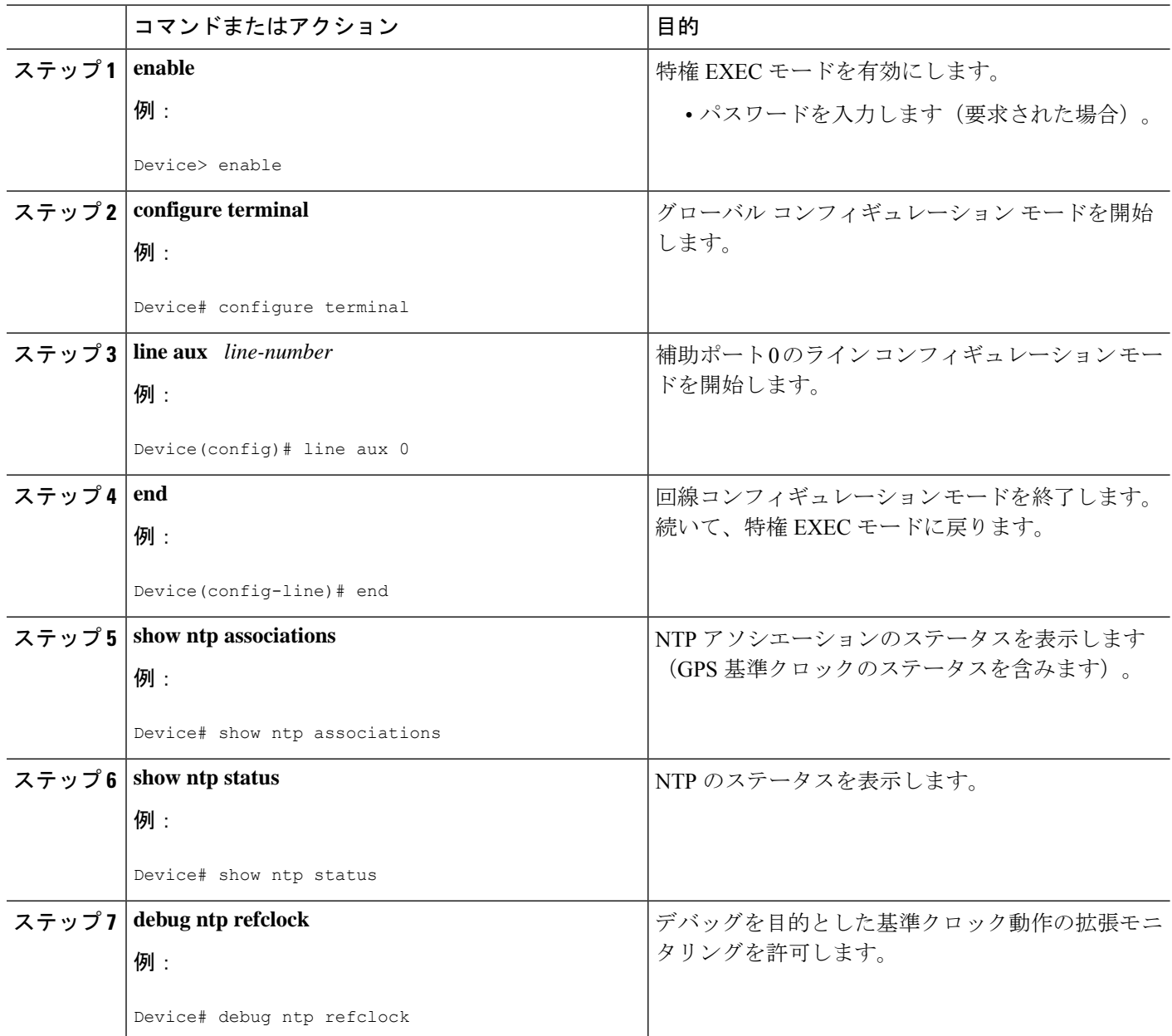

### 孤立モードの設定

孤立モードを設定するには、少なくとも 2 つのクライアントが必要です。次のタスクは、1 つ のクライアントで孤立モードを設定する方法を示しています。他のクライアントで手順を繰り 返します。

### 手順の概要

**1. enable**

- **2. configure terminal**
- **3. ntp server** *ip-address*
- **4. ntp peer** *ip-address*
- **5. ntp orphan** *stratum*
- **6.** 他のクライアントでも手順 1 ~ 5 を繰り返します。

### 手順の詳細

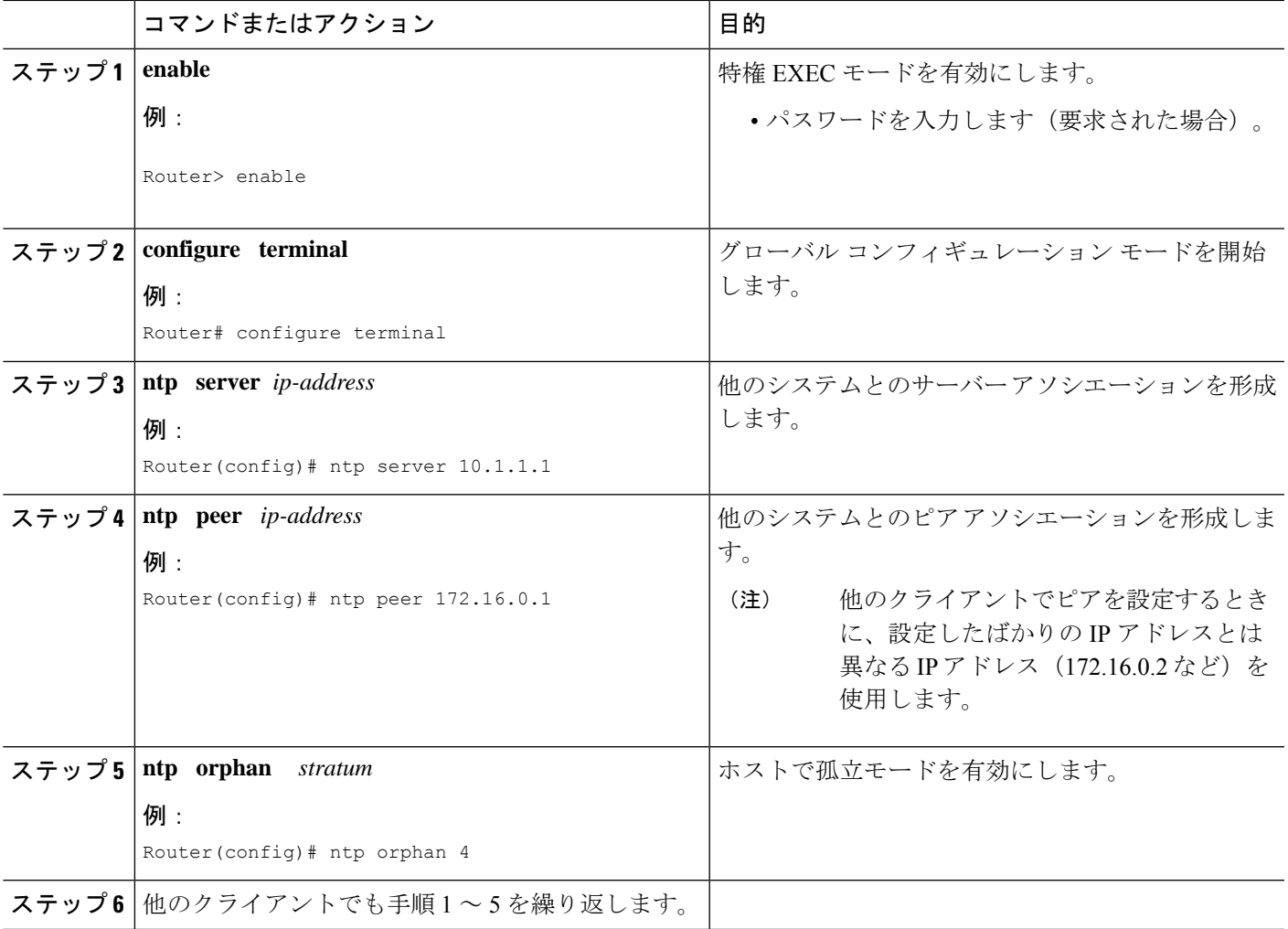

## **SNTP** の設定

SNTP は通常、NTP をサポートしていないプラットフォームでサポートされます。SNTP は、 デフォルトでディセーブルになっています。SNTPを構成するには、次のタスクを実行します。

手順の概要

- **1. enable**
- **2. configure terminal**

I

- **3. sntp server** {*address* | *hostname*} [**version** *number*]
- **4. sntp broadcast client**
- **5. exit**
- **6. show sntp**

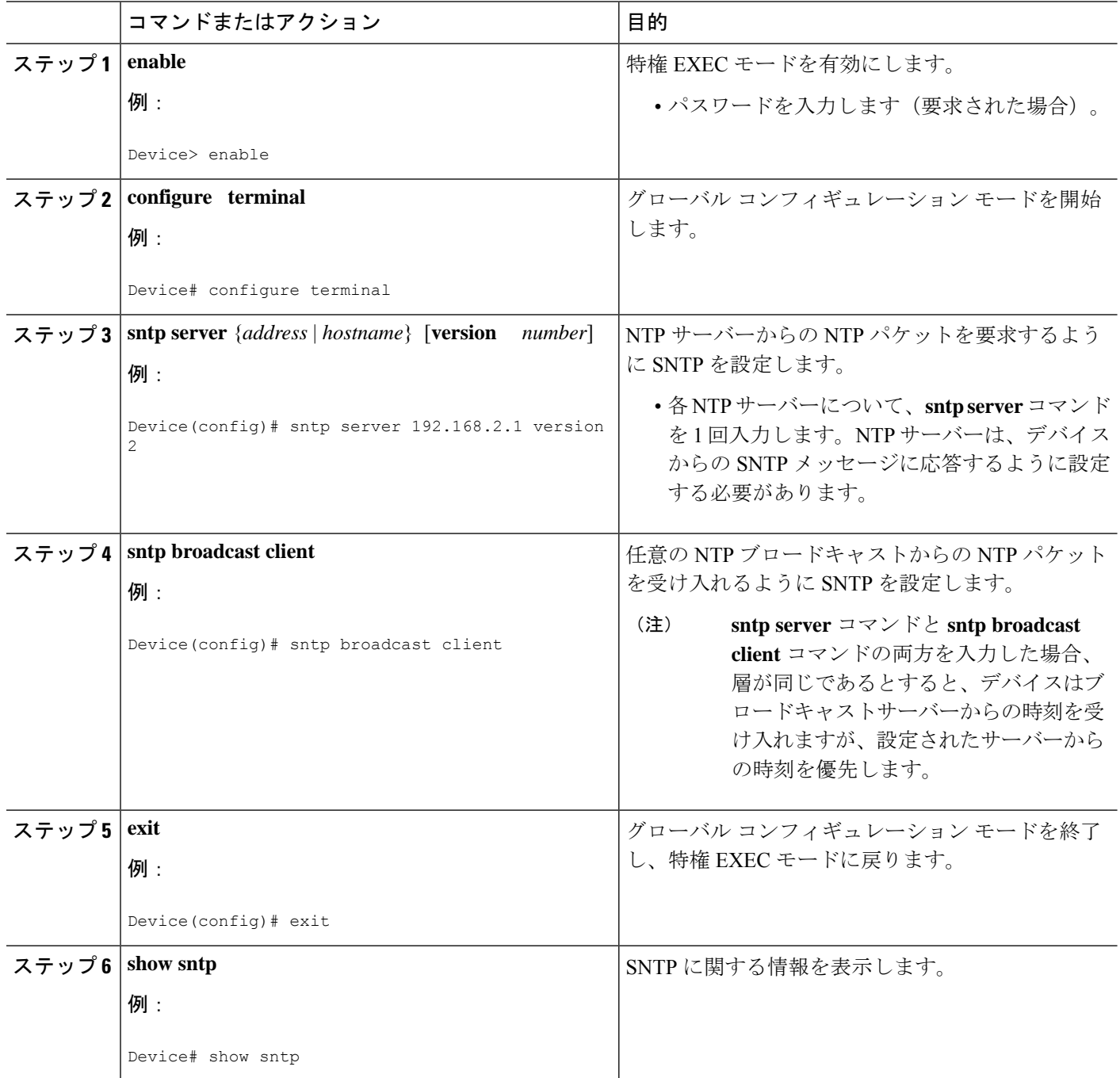

## **VINES** 時刻サービスの設定

Banyan VINES を設定すると、時刻サービスを使用できます。このプロトコルは、VINES の標 準部分です。VINE タイムサービスを設定するには、次のタスクを実行します。

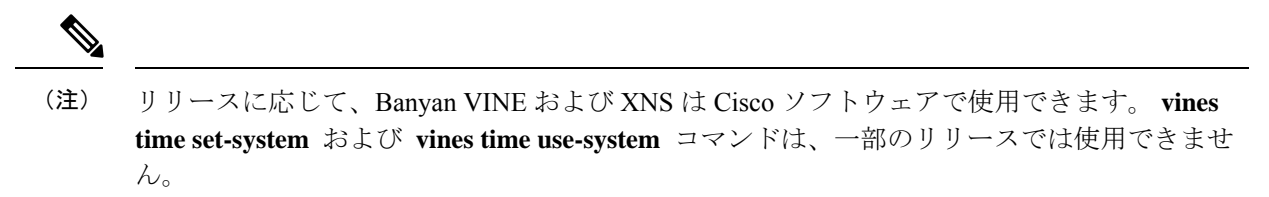

### 手順の概要

- **1. enable**
- **2. configure terminal**
- **3. vines time use-system**
- **4. vines time set-system**
- **5. exit**

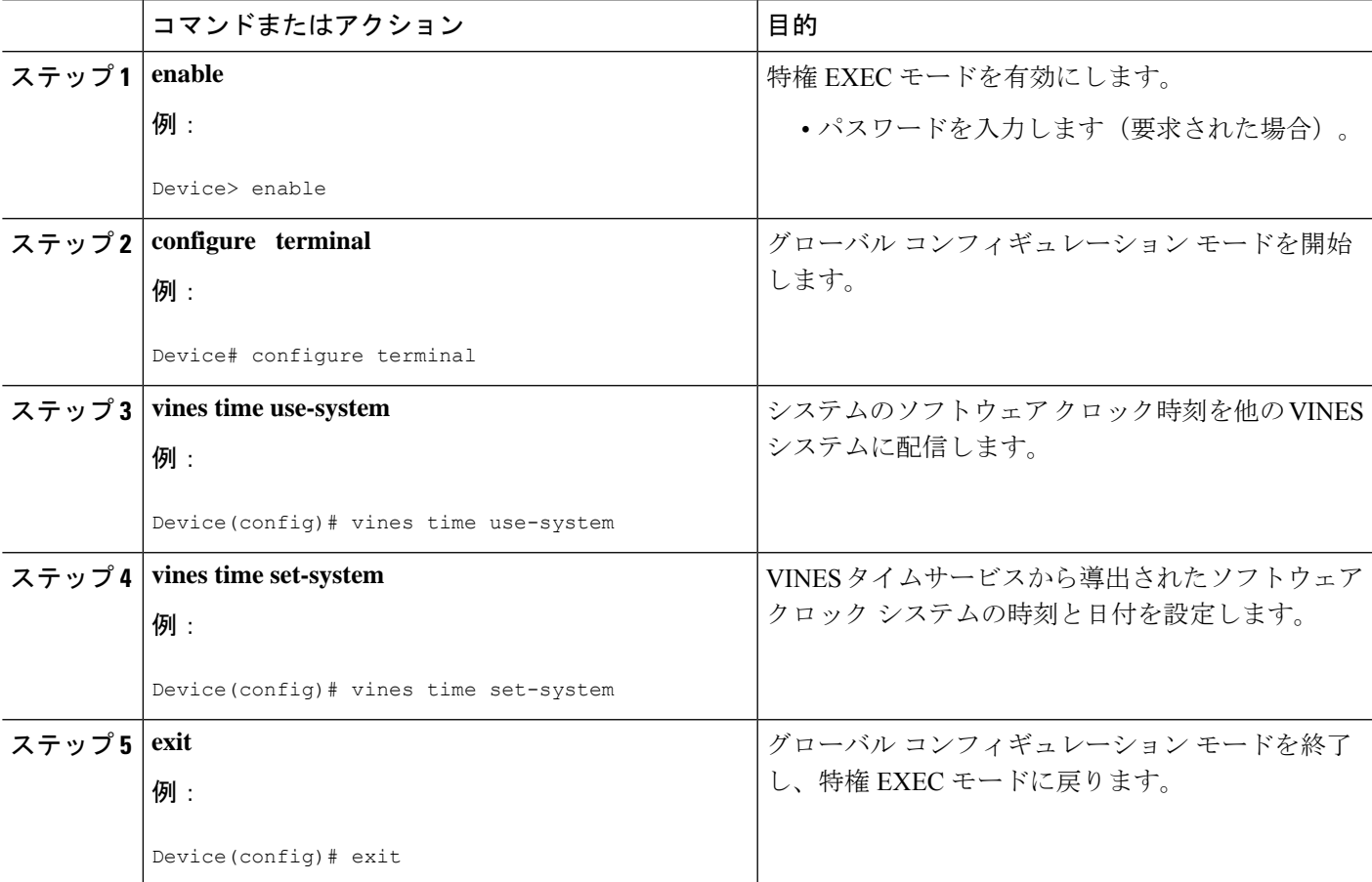

## 日付と時刻の設定

他の時刻源を使用できない場合は、システムの再起動後に現在の時刻と日付を手動で設定でき ます。設定した時刻は、次回システムを再起動するまで正確に維持されます。手動設定は最後 の手段としてのみ使用することを推奨します。

デバイスが同期できる外部の時刻源がある場合は、ソフトウェアクロックを手動で設定できな いことがあります。時刻と日付を手動で設定するには、次のタスクを実行します。

#### 手順の概要

- **1. enable**
- **2. configure terminal**
- **3. clock timezone** *zone hours-offset* [*minutes-offset*]
- **4. clock summer-time** *zone* **recurring** [*week day month hh***:***mm week day month hh***:***mm* [*offset*]]
- **5. clock summer-time** *zone* **date** *date month year hh***:***mm date month year hh***:***mm* [*offset*]
- **6. exit**
- **7. clock set** *hh***:***mm***:***ss date month year*

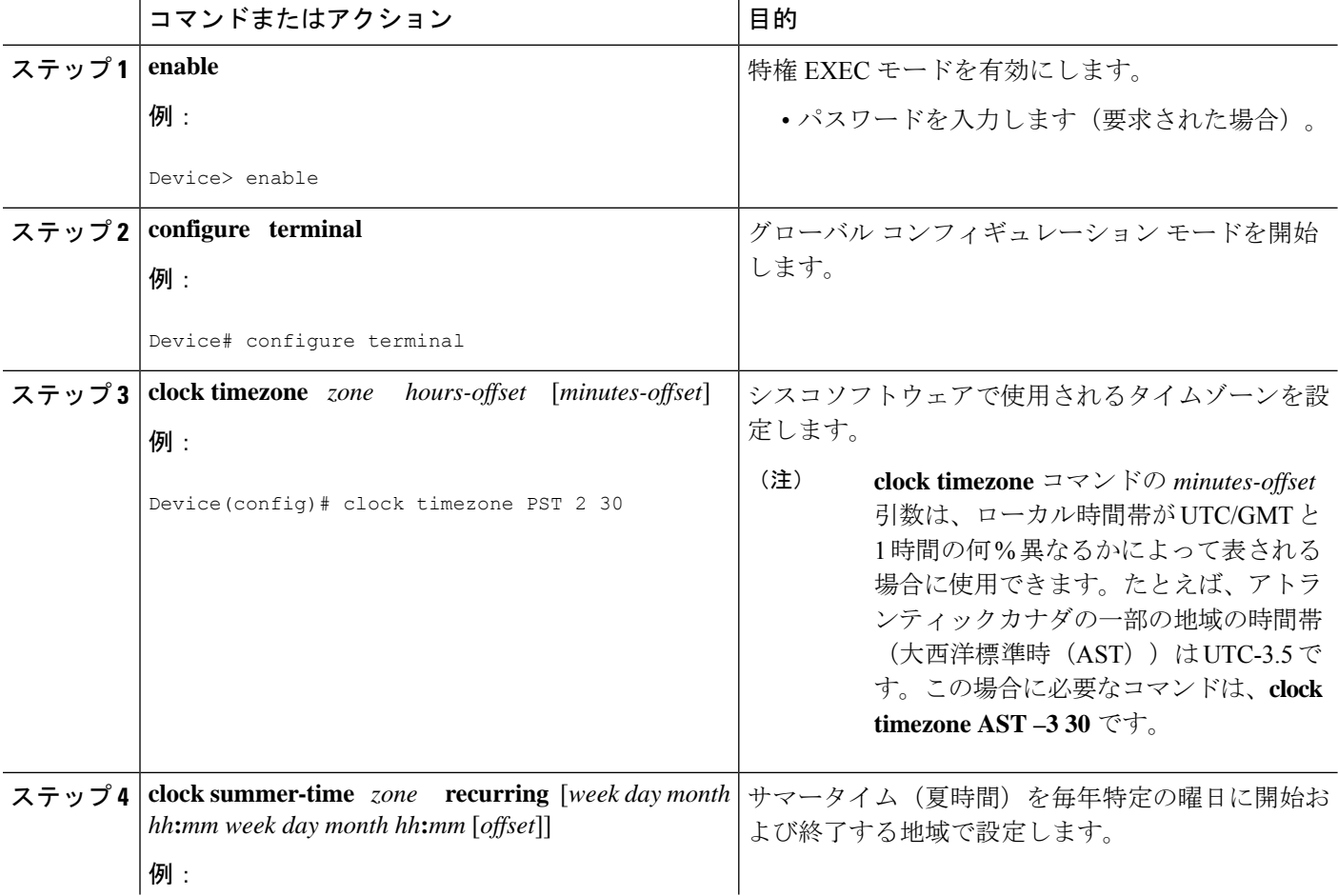

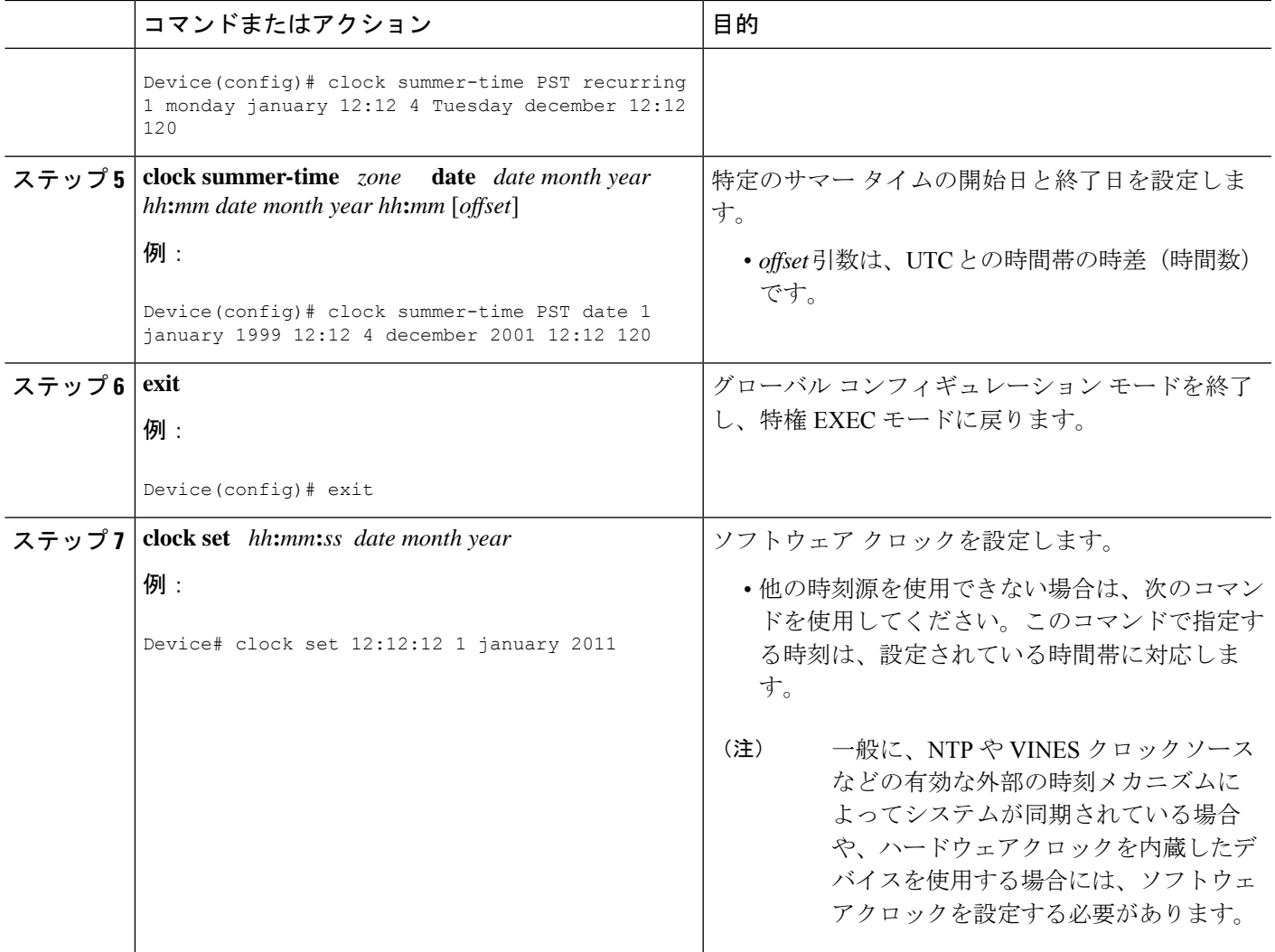

## ハードウェア クロックの設定

ほとんどのシスコデバイスは、ソフトウェアベースのクロックに加えて、別個のハードウェア ベースのクロックを内蔵しています。ハードウェアクロックは、デバイスの各再起動間で時刻 および日付情報を維持できる充電式バックアップ バッテリを備えたチップです。

ネットワーク上の正規の時刻源からの最も正確な時刻のアップデートを維持するため、ソフト ウェアクロックは、ネットワーク上の正規の時刻源から時刻のアップデートを受信する必要が あります。ハードウェア クロックは、システムが稼働している間、ソフトウェア クロック か ら定期的に更新される必要があります。

ハードウェア クロック (システム カレンダー)は、ソフトウェア クロックとは別に時刻を維 持しています。システムを再起動した場合や、電源を遮断した場合でも、ハードウェアクロッ クは動作し続けます。通常、ハードウェアクロックは、システムのインストール時に1回だけ 手動で設定する必要があります。

信頼できる外部時刻ソースにアクセスできる場合は、ハードウェアクロックを設定しないでく ださい。代わりに、NTP を使用して時刻同期を確立する必要があります。

ハードウェアクロックを設定するには、次のタスクを実行します。

### 始める前に

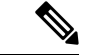

リリースに応じて、NTPはLinuxカーネルの時刻を更新するIOSデーモン (IOSd)内で実行さ れます。Linux カーネルは 11 分ごとにハードウェアクロックを更新するため、NTP はハード ウェアクロックと直接対話しません。したがって、カレンダー関連のコマンドは必要ありませ  $h_{\circ}$ (注)

#### 手順の概要

- **1. enable**
- **2. configure terminal**
- **3. clock calendar-valid**
- **4. exit**
- **5. clock read-calendar**
- **6. clock update-calendar**
- **7. show calendar**
- **8. show clock** [**detail**]
- **9. show ntp associations** [**detail**]
- **10. show ntp status**
- **11. show sntp**

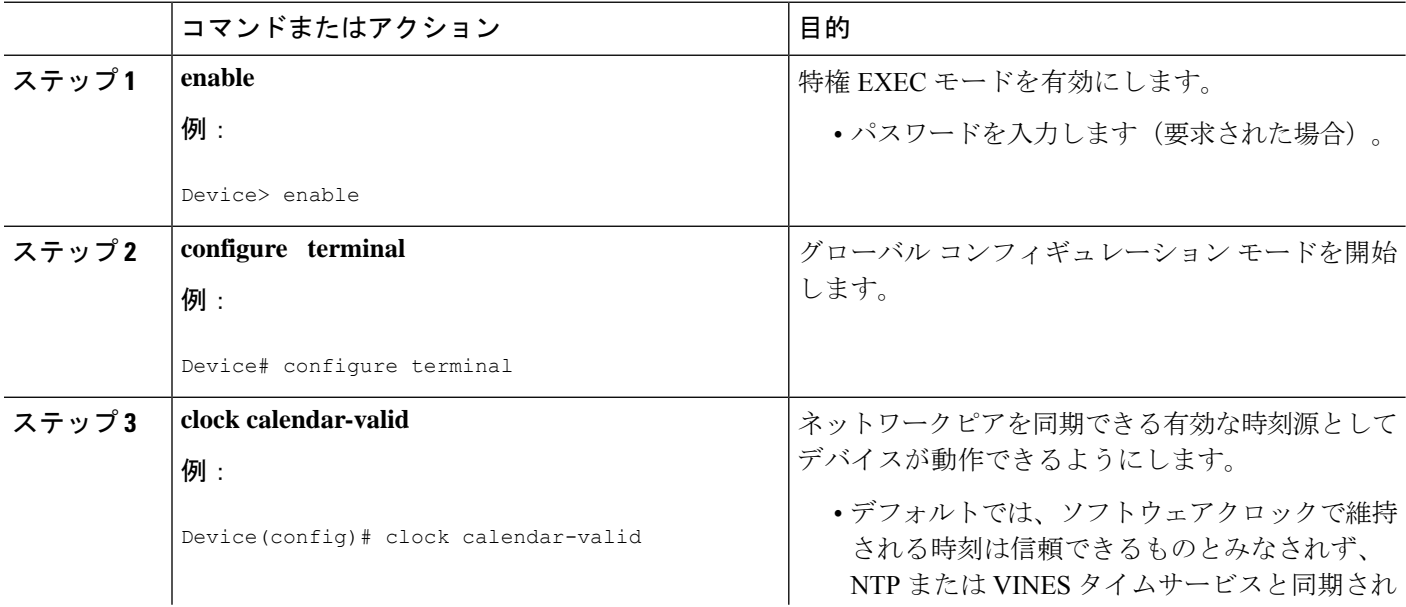

I

ш

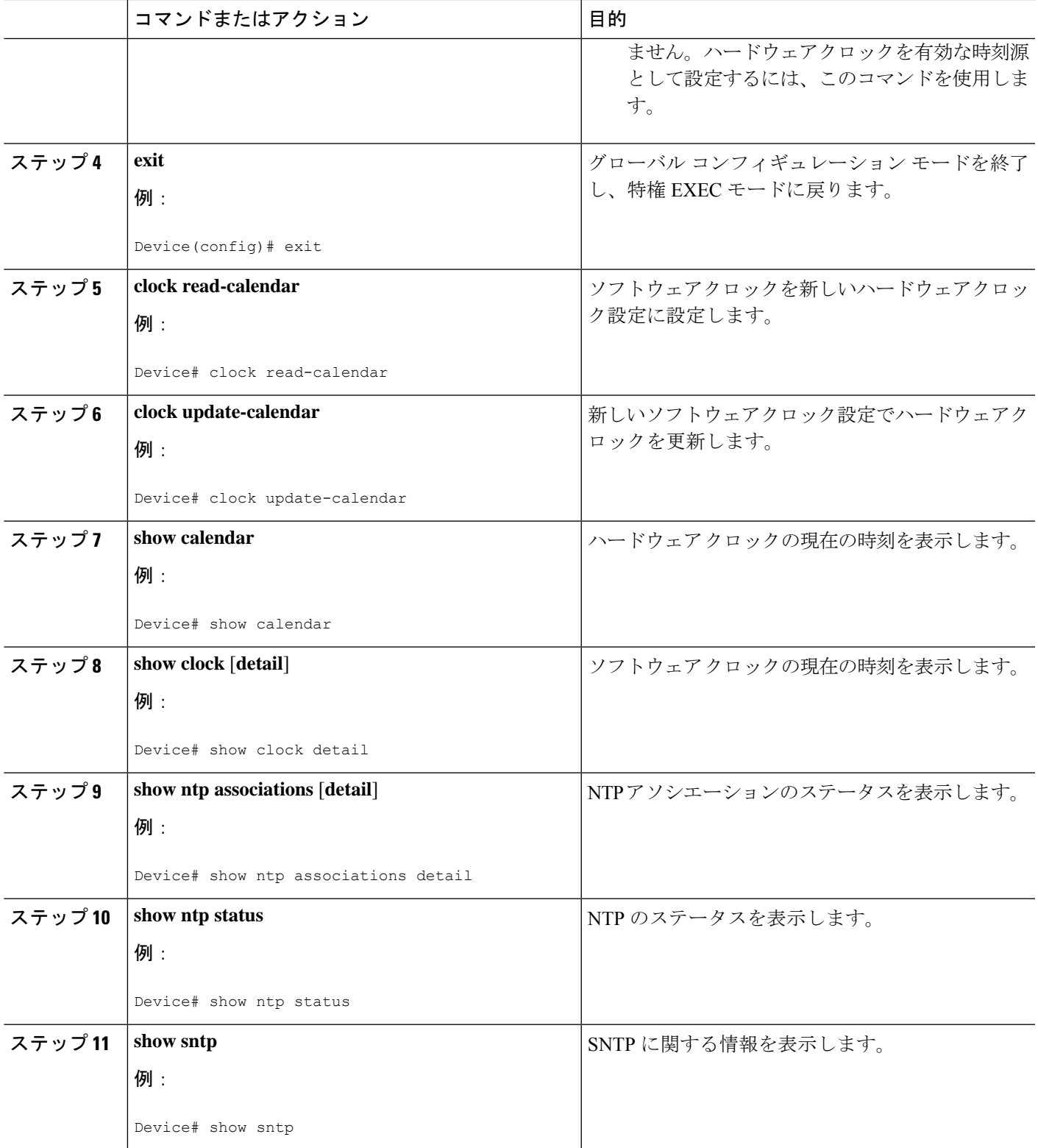

## 時間範囲の設定

### 手順の概要

- **1. enable**
- **2. configure terminal**
- **3. time-range** *time-range-name*
- **4.** 次のいずれか 1 つを入力します。
	- **absolute** [**start** *hh***:***mm date month year*] [**end** *hh***:***mm date month year*]
	- **periodic** *day-of-the-week hh***:***mm* **to** [*day-of-the-week*] *hh***:***mm*
- **5. end**

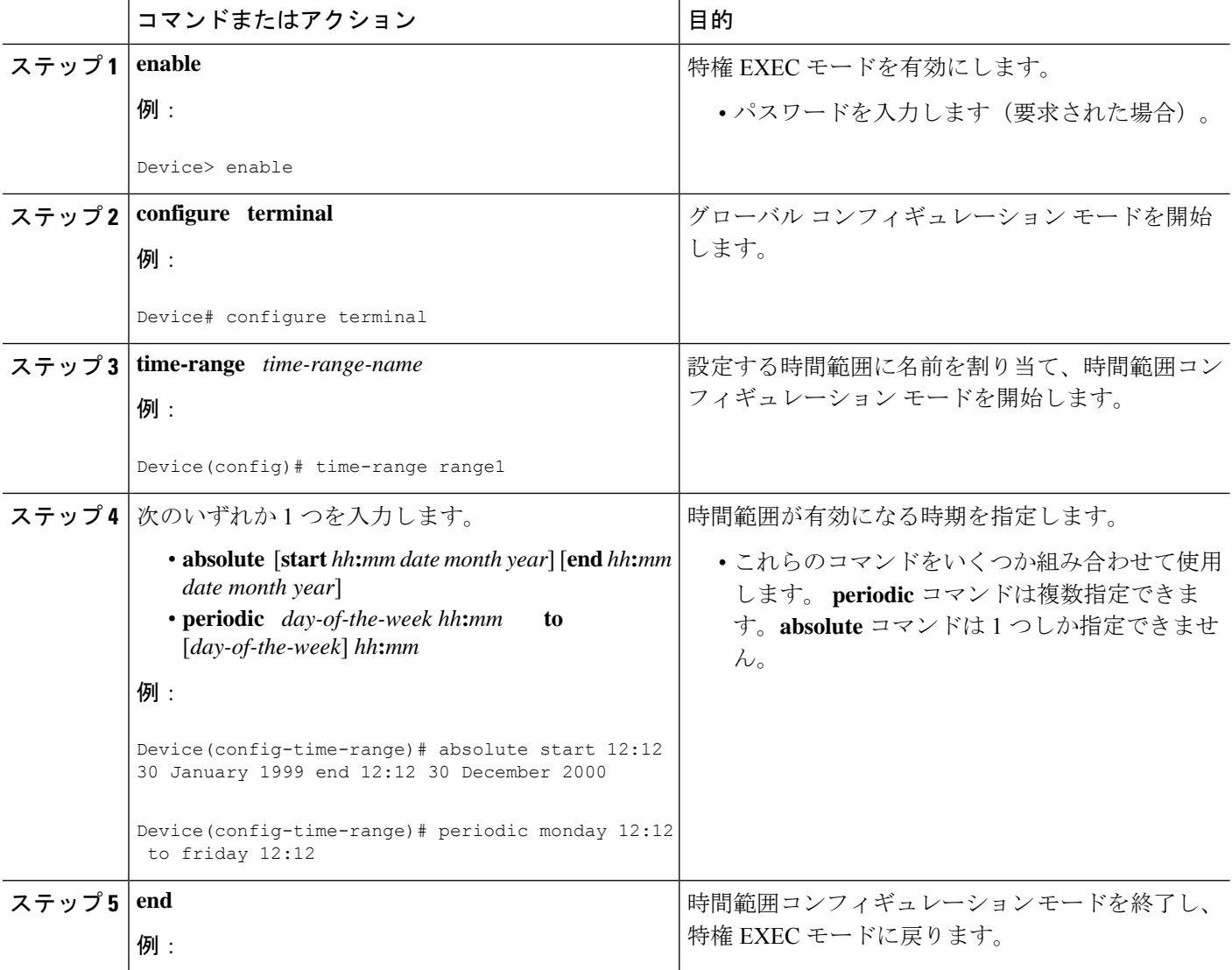

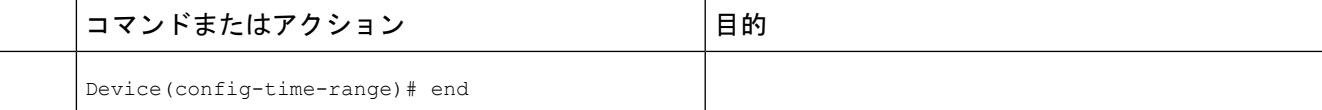

## ネットワーク タイム プロトコルの確認

#### 手順の概要

- **1. show clock** [**detail**]
- **2. show ntp associations detail**
- **3. show ntp status**

### 手順の詳細

#### ステップ **1 show clock** [**detail**]

このコマンドを使用すると、ソフトウェアクロックの現在の時刻が表示されます。次に、このコマンドの 出力例を示します。

#### 例:

Device# **show clock detail**

\*18:38:21.655 UTC Tue Jan 4 2011 Time source is hardware calendar

#### ステップ **2 show ntp associations detail**

このコマンドを使用すると、NTP アソシエーションのステータスが表示されます。次に、このコマンドの 出力例を示します。

#### 例:

Device# **show ntp associations detail**

192.168.10.1 configured, insane, invalid, unsynced, stratum 16 ref ID .INIT., time 00000000.00000000 (00:00:00.000 UTC Mon Jan 1 1900) our mode active, peer mode unspec, our poll intvl 64, peer poll intvl 1024 root delay 0.00 msec, root disp 0.00, reach 0, sync dist 15940.56 delay 0.00 msec, offset 0.0000 msec, dispersion 15937.50 precision 2\*\*24, version 4 org time 00000000.00000000 (00:00:00.000 UTC Mon Jan 1 1900) rec time 00000000.00000000 (00:00:00.000 UTC Mon Jan 1 1900) xmt time D0CDE881.9A6A9005 (18:42:09.603 UTC Tue Jan 4 2011) filtdelay = 0.00 0.00 0.00 0.00 0.00 0.00 0.00 0.00 filtoffset = 0.00 0.00 0.00 0.00 0.00 0.00 0.00 0.00 filterror = 16000.0 16000.0 16000.0 16000.0 16000.0 16000.0 16000.0 16000.0  $minpol1 = 6$ ,  $maxpol1 = 10$ 192.168.45.1 configured, insane, invalid, unsynced, stratum 16 ref ID .INIT., time 00000000.00000000 (00:00:00.000 UTC Mon Jan 1 1900) our mode client, peer mode unspec, our poll intvl 64, peer poll intvl 1024 root delay 0.00 msec, root disp 0.00, reach 0, sync dist 16003.08 delay 0.00 msec, offset 0.0000 msec, dispersion 16000.00 precision 2\*\*24, version 4

org time 00000000.00000000 (00:00:00.000 UTC Mon Jan 1 1900) rec time 00000000.00000000 (00:00:00.000 UTC Mon Jan 1 1900) xmt time 00000000.00000000 (00:00:00.000 UTC Mon Jan 1 1900) filtdelay = 0.00 0.00 0.00 0.00 0.00 0.00 0.00 0.00 filtoffset = 0.00 0.00 0.00 0.00 0.00 0.00 0.00 0.00 filterror = 16000.0 16000.0 16000.0 16000.0 16000.0 16000.0 16000.0 16000.0  $minpol1 = 6$ ,  $maxpol1 = 10$ 

#### ステップ **3 show ntp status**

このコマンドを使用すると、NTPのステータスが表示されます。次に、このコマンドの出力例を示します。

例:

Device# **show ntp status**

Clock is synchronized, stratum 8, reference is 127.127.1.1 nominal freq is 250.0000 Hz, actual freq is 250.0000 Hz, precision is 2\*\*10 reference time is D25AF07C.4B439650 (15:26:04.294 PDT Tue Oct 21 2011) clock offset is 0.0000 msec, root delay is 0.00 msec root dispersion is 2.31 msec, peer dispersion is 1.20 msec loopfilter state is 'CTRL' (Normal Controlled Loop), drift is 0.000000000 s/s system poll interval is 16, last update was 10 sec ago.

# ネットワーク タイム プロトコルの設定例

## 例:ネットワーク タイム プロトコルの設定

次の例では、ハードウェア クロックを内蔵したデバイスが、他の 2 つのシステムとのサーバ アソシエーションを確立し、ブロードキャスト NTP パケットを送信し、ハードウェア クロッ クを定期的に更新し、時刻を VINES に再配信します。

```
clock timezone PST -8
clock summer-time PDT recurring
```
ntp server 192.168.13.57 ntp server 192.168.11.58 interface GigabitEthernet 0/0 ntp broadcast vines time use-system

次の例では、ハードウェアクロックを内蔵したデバイスは外部の時刻源を持たないため、ハー ドウェア クロックを正規の時刻源として使用し、NTP ブロードキャスト パケットを介して時 刻を配信します。

```
clock timezone MET 2
clock calendar-valid
ntp master
interface vlan 3
ntp broadcast
```
次の例は、Line Aux 0 オプションがデフォルトで無効になっていることを示しています。

config-register 0x0 reload rommon 1 > set rommon 2 > AUX\_PORT=1 rommon 3 > SYNC rommon 4 > reset rommon 1 > set rommon 2 > confreg 0x2102 rommon 3 > reset

# ネットワーク タイム プロトコルの関連資料

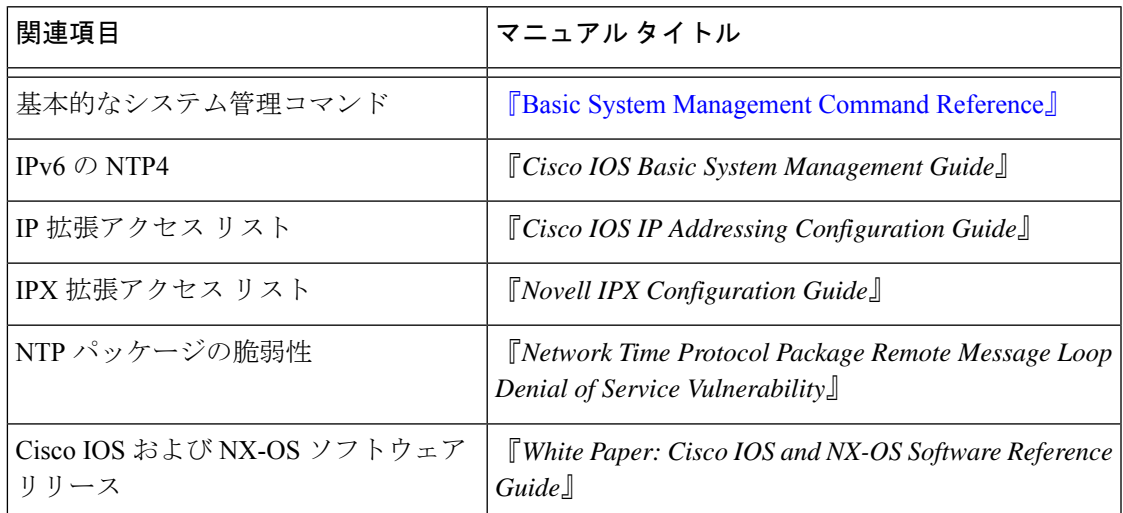

### 関連資料

### 標準および **RFC**

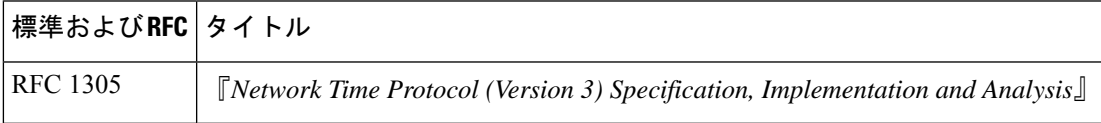

シスコのテクニカル サポート

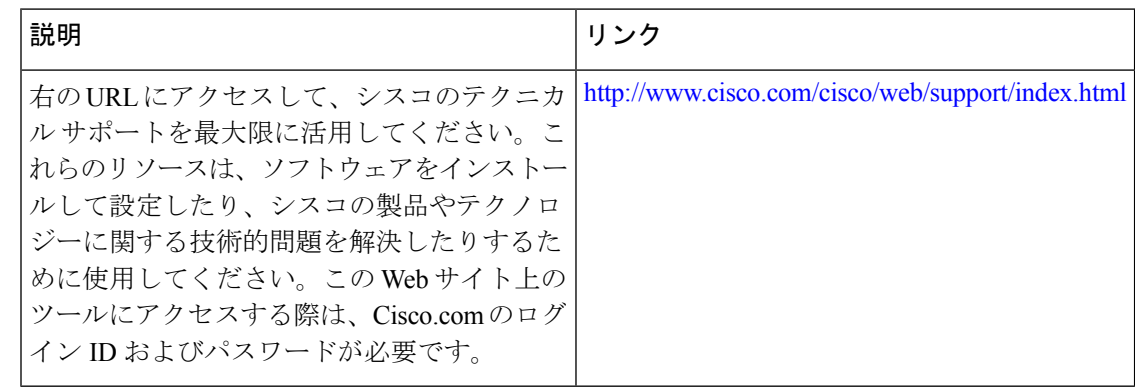

# ネットワーク タイム プロトコルの機能情報

次の表に、このモジュールで説明した機能に関するリリース情報を示します。この表は、ソフ トウェア リリース トレインで各機能のサポートが導入されたときのソフトウェア リリースだ けを示しています。その機能は、特に断りがない限り、それ以降の一連のソフトウェアリリー スでもサポートされます。

プラットフォームのサポートおよびシスコソフトウェアイメージのサポートに関する情報を検 索するには、Cisco Feature Navigator を使用します。Cisco Feature Navigator にアクセスするに は、[www.cisco.com/go/cfn](http://www.cisco.com/go/cfn) に移動します。Cisco.com のアカウントは必要ありません。

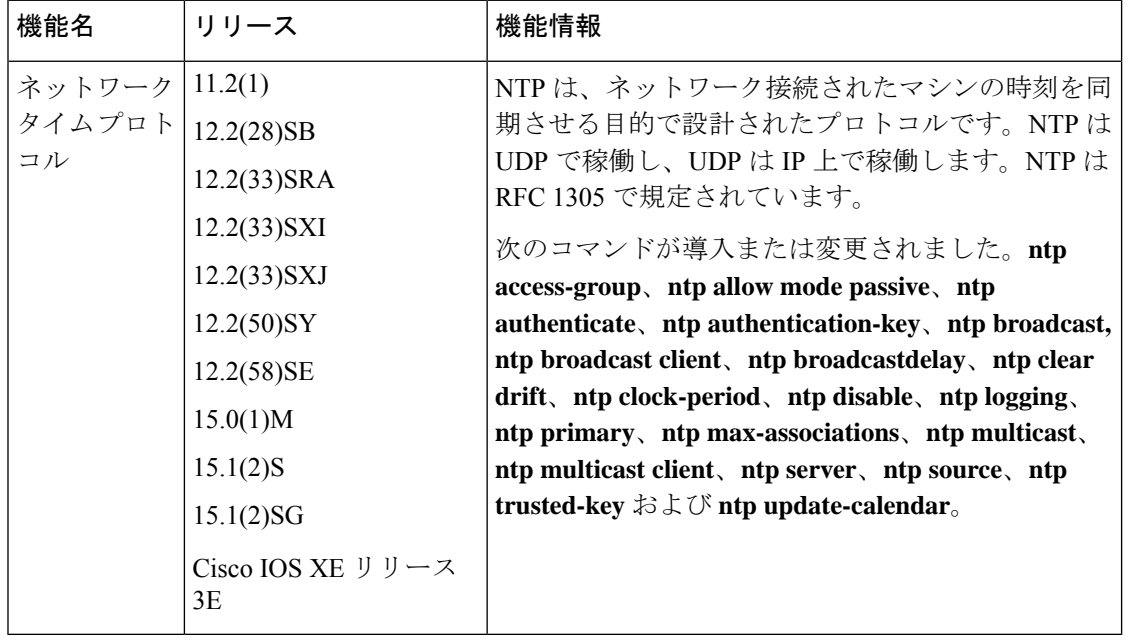

#### 表 **<sup>1</sup> :** ネットワーク タイム プロトコルの機能情報

翻訳について

このドキュメントは、米国シスコ発行ドキュメントの参考和訳です。リンク情報につきましては 、日本語版掲載時点で、英語版にアップデートがあり、リンク先のページが移動/変更されている 場合がありますことをご了承ください。あくまでも参考和訳となりますので、正式な内容につい ては米国サイトのドキュメントを参照ください。